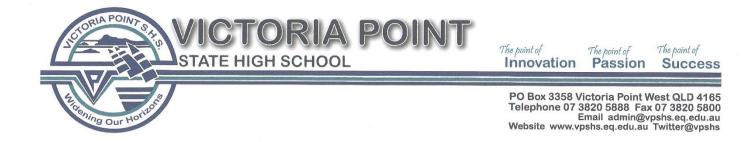

### Year 10 Semester 2, Subject Selection Process – Foundation for Senior Studies

In preparation for senior studies at Victoria Point State High School, current Year 10 students will be provided with the outlined information to support their decision making prior to selecting subjects for Year 11 (2021) and Year 12 (2022).

The following criteria should be consider when choosing an ATAR + QCE Pathway (University) or a QCE Pathway (Vocational Education/Employment):

- Student Level of Interest
- Student Academic Achievement and Engagement
- Future Career Ideas

In Semester 2, 2020 Year 10 students will engaged in foundation learning of their selected Year 11 and Year 12 subjects.

Students will have an opportunity in Term 4, 2020 to make changes to their timetabled classes, prior to the beginning of Year 11 2021.

#### Preparation to Selecting Year 11 and Year 12 Subjects:

To help guide Year 11 and Year 12 subject selection decisions, all year 10 students, will receive the information below:

- URL barcode for the Senior Subject Book
- Information and directions on how to access the Moodle, Senior Subject Selection available course.
- Information about their assigned Guidance Officer session
- Information about how to schedule an individual appointment with a Guidance Officer if required by the student and/or parent.
- Subject Selection Form.

#### URL Barcode:

The URL Barcode enables you to download the Senior Schooling Subject Guide to your device, whether that be computer and/or mobile phone. The Senior Schooling Guide contains specific information about each subject on offer for Year 11 and 12 studies. Students can read about the curriculum and assessment required for each subject.

#### Senior Subject Selection Moodle Course:

Moodle Course - Senior Subject Selection is available to all Year 10 students. This course is to be used alongside the Senior Schooling Subject Guide. Students are encouraged to log into the Moodle course, and view the available clips, to help guide decisions when selecting Year 11 and Year 12 subjects. For further information on how to log into the Moodle course, please turn overleaf.

#### **Guidance Officer Student Sessions:**

From Friday 29 May to Tuesday 9 June, all Year 10 students will engage in a small group session with a Guidance Officer. In this session Guidance Officers will review all the information in relation to student subject selection and available pathways. The Guidance Officer will also have the opportunity to individually discuss and review student's academic history, discuss career aspirations and assist in subject selections.

Subject Selection forms for Year 10, Semester 2 studies are due by Friday 12 June, 2020. Forms are to be submitted to the Student Services HUB. Students are able to submit forms either on, or before the due date. Students must have attended one Guidance Officer Student Session, prior to submitting the form.

Parents/Carers and their student, also have the opportunity to book an individual session with a Guidance Officer. To schedule an appointment (if required) with an individual Guidance Officer, please contact - Telephone - 3820 5838.

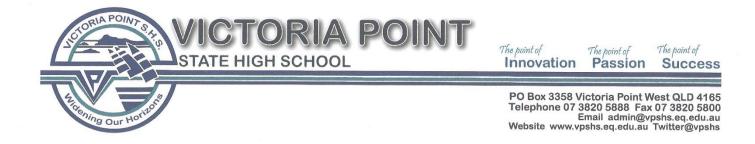

# How to Access the Moodle Course - Senior Subject Selection

Students are encouraged to use the Senior Subject Guide (download with URL barcode) alongside viewing video clips located in the Moodle Course, Senior Subject Selection.

## Directions on how to access the Moodle Course: Senior Subject Selection

- 1. Log into Moodle.
- 2. Locate the available course Senior Subject Selection and click on course

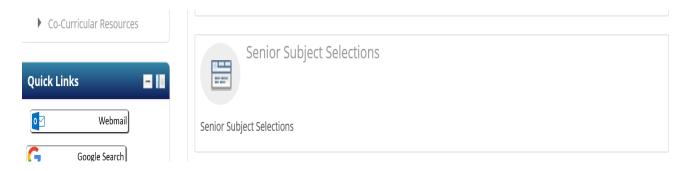

- 3. Announcements: this folder will provide you with directions on how to navigate the Moodle course.
- 4. If you do not have a good understanding of key aspects of Senior Schooling (example: ATAR, QCE), it is encouraged that you view the beginning videos about these important aspects.
- 5. Listed in the order of
  - (1) General Subjects
  - (2) Applied Subjects
  - (3) VET Qualifications

You can view video clips on each of the subjects listed under the three headings. It is encouraged that you also use your Senior Subject Guide (download from your URL barcode) when seeking additional information about specific subjects.